**МИНИСТЕРСТВО НАУКИ И ВЫСШЕГО ОБРАЗОВАНИЯ РОССИЙСКОЙ ФЕДЕРАЦИИ Рубцовский институт (филиал) федерального государственного бюджетного образовательного учреждения высшего образования «Алтайский государственный университет»**

> Утверждено решением Ученого совета<br>Рубцовского института (филиала) Рубцовского института АлтГУ протокол №2 от 20.09.2021 г.

# **РАБОЧАС ПРОГРАММА ДИСЦИПЛИНЫ «Разработка интерактивного электронного учебного курса в Виртуальной обучающей среде «Moodle»**

# **ПРОГРАММЫ ПРОФЕССИОНАЛЬНОЙ ПЕРЕПОДГОТОВКИ**

## **«ПЕДАГОГИКА И МЕТОДИКА ПРЕПОДАВАНИЯ ФИЗИКИ В ШКОЛЕ»**

**Рубцовск 2021**

Программа рассмотрена и одобрена на заседании методической комиссии Рубцовского института (филиала) АлтГУ от 21.09.2021 г., протокол № 2.

### **Председатель методической комиссии института:**

Заместитель директора по учебной работе  $\overline{Q}$  О. Г. Голева

**Руководитель центра:**

Преподаватель \_\_\_\_\_\_\_\_\_\_\_\_\_\_\_\_\_\_\_\_\_ И. С. Краснослободцева

**Разработчик:**

Преподаватель \_\_\_\_\_\_\_\_\_\_\_\_\_\_\_\_\_\_\_\_\_ И. С. Краснослободцева

# **Содержание**

# 1. ОБЩАЯ ХАРАКТЕРИСТИКА ПРОГРАММЫ**ОШИБКА! ЗАКЛАДКА НЕ ОПРЕДЕЛЕНА.**

1.1. ЦЕЛЬ РЕАЛИЗАЦИИ ПРОГРАММЫ**ОШИБКА! ЗАКЛАДКА НЕ ОПРЕДЕЛЕНА.** [1.2. ПЛАНИРУЕМЫЕ РЕЗУЛЬТАТЫ ОБУЧЕНИЯ](#page-3-0)........................................ 4 [1.3 КАТЕГОРИЯ СЛУШАТЕЛЕЙ](#page-4-0) ......................................................................... 5 1.4 ТРУДОЕМКОСТЬ ОБУЧЕНИЯ**ОШИБКА! ЗАКЛАДКА НЕ ОПРЕДЕЛЕНА.** 1.5 ФОРМА ОБУЧЕНИЯ..............**ОШИБКА! ЗАКЛАДКА НЕ ОПРЕДЕЛЕНА.** 2. СОДЕРЖАНИЕ ПРОГРАММЫ**ОШИБКА! ЗАКЛАДКА НЕ ОПРЕДЕЛЕНА.** 2.1. УЧЕБНО-ТЕМАТИЧЕСКИЙ ПЛАН**ОШИБКА! ЗАКЛАДКА НЕ ОПРЕДЕЛЕНА.** [2.2 СОДЕРЖАНИЕ РАЗДЕЛОВ УЧЕБНОГО КУРСА](#page-6-0)................................... 7 3. УСЛОВИЯ РЕАЛИЗАЦИИ ПРОГРАММЫ (ОРГАНИЗАЦИОННО-ПЕДАГОГИЧЕСКОЙ)................. **ОШИБКА! ЗАКЛАДКА НЕ ОПРЕДЕЛЕНА.** 3.1. Материально-технические условия:**Ошибка! Закладка не определена.** 3.2. Учебно-методическое и информационное обеспечение программы................................................. **Ошибка! Закладка не определена.** 4. ОЦЕНКА КАЧЕСТВА ОСВОЕНИЯ ПРОГРАММЫ (ФОРМА АТТЕСТАЦИИ, ОЦЕНОЧНЫЕ И МЕТОДИЧЕСКИЕ МАТЕРИАЛЫ) **ОШИБКА! ЗАКЛАДКА НЕ ОПРЕДЕЛЕНА.** 5. КАДРОВЫЕ УСЛОВИЯ (СОСТАВИТЕЛИ ПРОГРАММЫ)**ОШИБКА! ЗАКЛАДКА НЕ ОПРЕДЕЛЕНА.**

### **1. ЦЕЛИ ОСВОЕНИЯ ДИСЦИПЛИНЫ**

<span id="page-3-0"></span>Целью реализации программы является: формирование представления об основных сервисах Web 2.0 и их элементах, развитие практических навыков по созданию и использованию электронных курсов в LMS Moodle и в облачном сервисе MoodleCloud.

Для достижения поставленной цели выделяются задачи курса:

изучение терминологии, объектов и механизмов, используемых для работы в LMS Moodle , MoodleCloud;

приобретение целостного представления о структуре электронных курсов на платформе Moodle, MoodleCloud и интеграции сервисов Web 2.0 на данных платформ;

− приобретение и закрепление навыков работы с объектами, необходимыми при создании электронного обучающего курса для дистанционного обучения;

− получение слушателями знаний основных функциональных возможностей системы LMS Moodle, MoodleCloud на примере электронного курса.

#### **2. ПЛАНИРУЕМЫЕ РЕЗУЛЬТАТЫ ОБУЧЕНИЯ**

В результате прохождения обучения слушатели должны понимать общие принципы создания дистанционных курсов в Moodle.

По окончании изучения разделов программы слушатели должны:

#### **Знать:**

основные элементы курса дистанционного обучения;

 основные возможности использования различных элементов для создания эффективного курса дистанционного обучения;

 технологию создания различных элементов дистанционного курса в «Moodle» и «MoodleCloud»;

 схему разработки курса дистанционного обучения в «Moodle» и «MoodleCloud»;

 возможности представления теоретического материала средствами в «Moodle» и «MoodleCloud»;

 возможности организации практической работы обучающихся в «Moodle» и «MoodleCloud»;

 возможности организации оценки знаний, обучающихся в «Moodle» и «MoodleCloud»;

 возможности организации коммуникации педагога и обучающихся в «Moodle» и «MoodleCloud»;

 возможности организации коммуникации педагога и обучающихся в «Moodle» и «MoodleCloud» с помощью внешних сервисов Web 2.0.

### **Уметь**:

использовать интерфейс системы Moodle и «MoodleCloud»;

 получить практические навыки навигации в дистанционных учебных курсах;

использовать ресурсы и элементы дистанционного учебного курса;

 общаться с преподавателем и другими студентами в информационной системе Moodle и «MoodleCloud»;

следить за событиями курса и получать новости;

 использовать сервисы Web 2.0. для организации совместной деятельности.

#### **Владеть:**

 техническими основами разработки курсов дистанционного обучения в СДО «Moodle» и «MoodleCloud»;

 приемами подбора информации для курса дистанционного обучения в СДО «Moodle» и «MoodleCloud»;

 основной терминологией, принятой в среде разработчиков курсов дистанционного обучения на платформе «Moodle» и «MoodleCloud»;

<span id="page-4-0"></span> $-$  сервисами Web 2.0.

# **3. СТРУКТУРА И СОДЕРЖАНИЕ ДИСЦИПЛИНЫ**

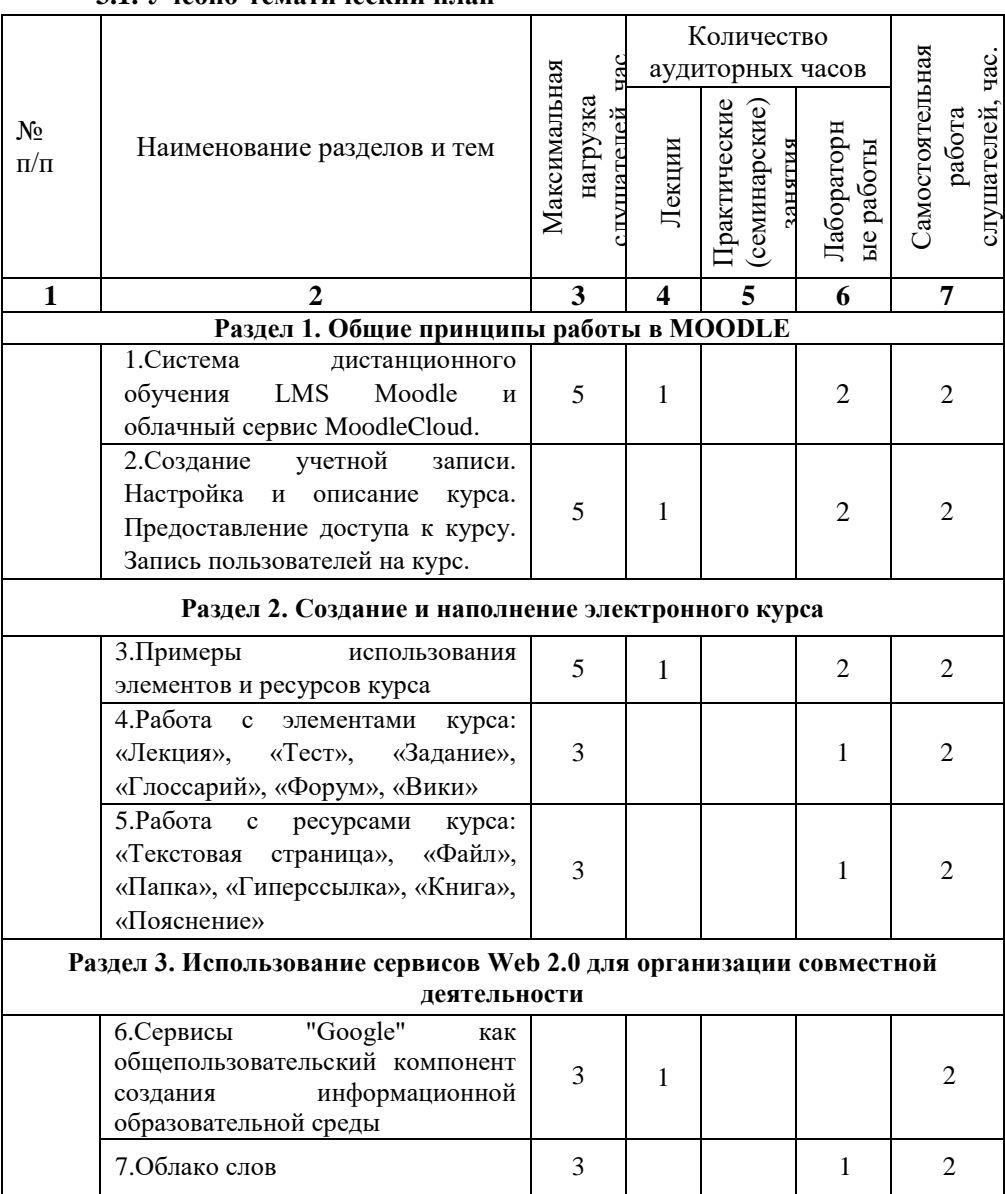

# **3.1. Учебно-тематический план**

<span id="page-6-0"></span>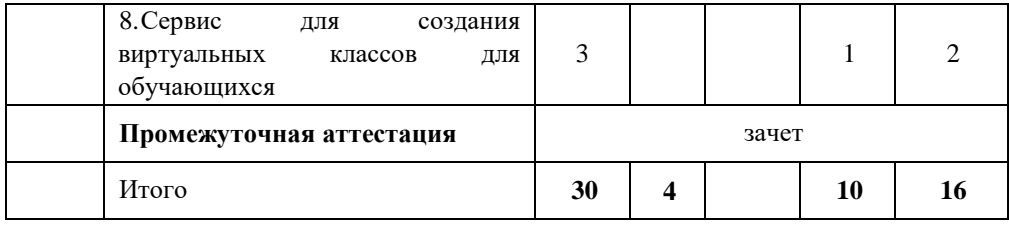

## **4. УЧЕБНО-МЕТОДИЧЕСКОЕ И ИНФОРМАЦИОННОЕ ОБЕСПЕЧЕНИЕ ДИСЦИПЛИНЫ**

#### **Основная литература:**

1. Вайндорф-Сысоева, М. Е. Методика дистанционного обучения: учебное пособие для вузов / М. Е. Вайндорф-Сысоева, Т. С. Грязнова, В. А. Шитова; под общей редакцией М. Е. Вайндорф-Сысоевой. — Москва: Издательство Юрайт, 2022. — 194 с. — (Высшее образование). — ISBN 978-5- 9916-9202-1. — Текст: электронный // Образовательная платформа Юрайт [сайт]. — URL: https://urait.ru/bcode/469583

2. Вайндорф-Сысоева, М. Е. Методика дистанционного обучения: учебное пособие для среднего профессионального образования / М. Е. Вайндорф-Сысоева, Т. С. Грязнова, В. А. Шитова; под общей редакцией М. Е. Вайндорф-Сысоевой. — Москва: Издательство Юрайт, 2022. — 194 с. — (Профессиональное образование). — ISBN 978-5-534-12991-5. — Текст: электронный // Образовательная платформа Юрайт [сайт]. — URL: https://urait.ru/bcode/476927

#### **Дополнительная литература:**

1. Клейносова, Н.П. Дистанционное обучение в среде Moodle: методические указания / Н. П. Клейносова, Э. А. Кадырова, И. А. Телков, О. М. Баскакова. – Рязан. гос. радиотехн. ун-т, 2011. – 30 с.

2. Андреев, А. В., Практика электронного обучения с использованием Moodle/ А.В. Андреев, С.В. Андреева, И.Б. Доценко. – Таганрог: Изд-во. ТТИ ЮФУ, 2013. – 146 с.

### **Перечень ресурсов информационно-телекоммуникационной сети «Интернет», современных профессиональных баз данных, информационных справочных систем:**

1. Электронно-библиотечная система «Университетская библиотека On-line» [Электронный ресурс]. - М.: Издательство «Директ-Медиа», 2013- 2021.- Режим доступа: [http://www.biblioclub.ru](http://www.biblioclub.ru/)

2. Электронно-библиотечная система Издательство «Лань» [Электронный ресурс]. - СПб.: Издательство Лань, 2013-2021.- Режим доступа: [https://e.lanbook.com/.](https://e.lanbook.com/) 

3. Электронно-библиотечная система издательства «Юрайт» [Электронный ресурс]. – М.: ООО «Электронное изд-во Юрайт», 2016-2021. – Режим доступа:<https://www.biblio-online.ru/about> .

4. Электронная библиотечная система Алтайского государственного университета [Электронный ресурс]. – Барнаул, 2014-2021. – Режим доступа: <http://elibrary.asu.ru/> .

5. Научная электронная библиотека eLIBRARY.RU [Электронный ресурс]: информационно-аналитический портал в области науки, технологии, медицины и образования. – М.: ООО Научная электронная библиотека, 2021. – Режим доступа: [https://elibrary.ru/projects/subscription/rus\\_titles\\_open.asp.](https://elibrary.ru/projects/subscription/rus_titles_open.asp)

6. Электронно-библиотечная система «Znanium.com» [Электронный ресурс]. – М.: ООО «Научно-издательский центр Инфра-М», 2017-2021. – Режим доступа:<http://znanium.com/>

# **ФОНД ОЦЕНОЧНЫХ СРЕДСТВ**

### **Вопросы к зачету**

- 1. Общие принципы работы в Moodle и MoodleCloud.
- 2. Редактирование личной информации.
- 3. Режим редактирования.
- 4. Назначение кнопок и значков.
- 5. Управление файлами.
- 6. Создание электронного учебного курса в Moodle и MoodleCloud.
- 7. Наполнение курса.
- 8. Ресурсы и элементы Moodle и MoodleCloud.
- 9. Отличие ресурсов от элементов курса в Moodle и MoodleCloud.
- 10. Создание элемента курса «Лекция».
- 11. Создание элемента курса «Задание».
- 12. Создание элемента курса «Глоссарий».
- 13. Создание элемента курса «Вики».
- 14. Создание элемента курса «База данных».
- 15. Создание элемента курса «Семинар».
- 16. Создание элемента курса «Тест».
- 17. Создание элемента курса «Форум».
- 18. Создание ресурса «Файл».
- 19. Создание ресурса «Папка».
- 20. Создание ресурса «Пояснение».
- 21. Создание ресурса «Гиперссылка».
- 22. Создание ресурса «Страница».
- 23. Настройка журнала оценок.
- 24. Журнал событий.
- 25. Отчет о деятельности участников курса.
- 26. События в реальном времени.
- 27. Проверка успеваемости студентов. Выставление итоговой оценки.
- 28. Импорт журнала успеваемости в MS Excel.
- 29. Создание курса. Редактирование личной информации.
- 30. Режим редактирования. Описание каждой вкладки.
- 31. Настройки курса
- 32. Формат курса. Внешний вид.
- 33. Файлы и загрузки. Группы. Переименование ролей.
- 34. Описание курса. Загрузка файлов.
- 35. Предоставление доступа к курсу.
- 36. Способ записи на курс. Создание нового способа записи.
- 37. Запись пользователей на курс.
- 38. Присвоение студенту новой роли. Формирование групп.

39. Общее описание курса. Доступность курса. Загрузка файла в описание курса.

40. Внешний вид курса. Создание структуры курса.

### **Практическое задание № 1.** Настройка курса

- 1. В описание курса внести информацию:
	- Автор-составитель.
	- Уровень образования.
	- Шифр и наименование направления подготовки/ специальности.
	- Форма обучения.
	- Кафедра, курс, семестр.
- 2. Загрузить файл с РПД в описание курса.

### **Практическое задание № 2.** Запись пользователей на курс

1. Записать на курс пользователей.

2. Сформировать из записанных пользователей группы.

3. Предоставить обучающимся возможность самостоятельно записываться на курс.

4. Создать новый способ записи на курс с паролем.

### **Практическое задание №3.** Наполнение курса

1. Создать «Инструкцию для студентов по использованию электронного курса, используя ресурс курса «Страница».

- 2. Оформить главную страницу курса.
- 3. Внести название тем и добавить краткое описание.
- 4. Создать словарь терминов из 50 статей.
- 5. Загрузить учебные материалы в формате doc, pdf, ppt, mp3 и др.
- 6. Сформировать банк тестовых заданий из 100 вопросов.

7. Создать интерактивные элементы: Задание, Семинар, База данных, Опрос, Вики, Форум.

8. Создать элемент курса «Лекция», состоящую из трех страниц контента и из трех страниц с контрольными вопросами.

9. Создать ресурс курса «Книга», содержащую как минимум 30 страниц.

10. Создать дополнительные элементы курса: Google Формы, WordArt.com, Timeline JS3 и др.

#### **Критерии оценки:**

Оценка «Зачтено» выставляется, если слушатель прочно усвоил предусмотренный программный материал; правильно, аргументировано ответил на все вопросы, с приведением примеров; показал глубокие систематизированные знания, владеет приемами рассуждения и сопоставляет материал из разных источников: теорию связывает с практикой, другими темами данного курса, других изучаемых предметов; без ошибок выполнил практическое задание. Обязательным условием выставленной оценки является правильная речь в быстром или умеренном темпе. Дополнительным условием получения оценки «зачтено» могут стать хорошие успехи при выполнении лабораторных работах.

Оценка «Не зачтено» выставляется, если слушатель не справился с 50% вопросов и заданий билета, в ответах на другие вопросы допустил существенные ошибки. Не может ответить на дополнительные вопросы, предложенные преподавателем.